# **19" TFT**

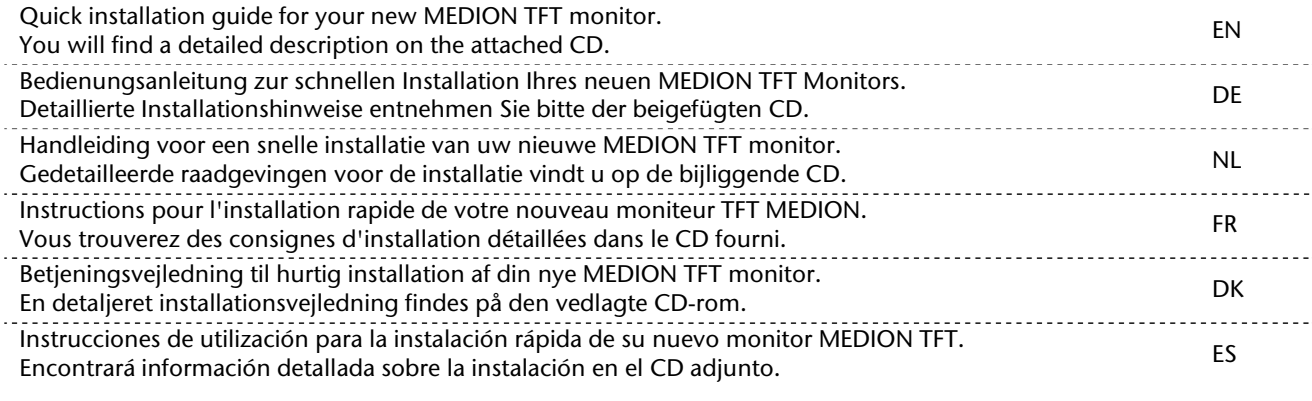

# **Important Safety Instructions**

#### **Note**

Read the **detailed instructions** on the digital media, which accompany the equipment.

### **Purpose of use**

- This device is only suitable for use **in dry, interior rooms**.
- This device is only intended for **private use**. The device **is not** intended for operation in a **heavily industrial company**. Use of the device under extreme environmental condition can result in damage to it.

# **Operating Safety**

- Do not allow **children** to play **unattended** with electrical equipment. Children may not always correctly recognize danger.
- **Never open the housing** of the TFT monitor! When the housing is open there is a **danger of injury** from electric shock!
- Do not insert **any objects** through the slots and openings of the monitor. This may lead to an electrical short-circuit or even fire resulting in damage to your TFT monitor.
- Slots and openings in the TFT monitor are for ventilation purpose. **Do not cover these openings**, as this may lead to overheating.
- Never exert pressure on the display. This could break the monitor.
- **Warning!** An **injury hazard** exists when the **display breaks**. Wear protective gloves to pack the broken parts and send them into your service center for proper **disposal**. Then wash your hands with soap, because it is possible for **chemicals** to escape.
- Do not touch the display with your fingers or with sharp objects to avoid damage.
- This monitor complies with the regulation ISO 13406-2 class II (Class of pixel failures).

# **Point of use**

• In the first hours of operation, new devices may emit a typical, unavoidable but completely harmless smell, which will decline increasingly in the course of time.

We recommend you to ventilate the room regularly, in order to counteract the formation of the smell. During the development of this product, we have made sure that the applicable limits are clearly fallen below.

- Keep your TFT monitor and all units connected to it away from moisture and avoid dust, heat and direct sunlight. Failure to observe these instructions can lead to malfunctions or damage to the TFT monitor.
- Do **not** operate your device **in the open air**, because external influences, such as rain, snow, etc. could damage the device.
- Do **not** place **any containers filled with liquid** (vases or similar containers) **on the device**. The container could tip over and liquid can impair electrical safety.
- Do **not** place **any open sources of fire** (candles or similar objects) **on the device**.
- Pay attention to **sufficiently large clearances** in the wall cupboard. Maintain a **minimum clearance of 10 cm around the device** for sufficient ventilation.
- Place and operate all units on **a stable, level** and **vibration-free surface** in order to avoid the TFT monitor from falling.
- **Avoid dazzle, reflections, extreme light/dark contrast** in order to save your eyes and ensure a pleasant, ergonometric work station.
- Take **regulator breaks** when working with your TFT monitor in order to avoid tension and fatigue.

# **Intended Environment**

- The TFT monitor can be operated at an ambient temperatures of between **+41°F** and **+95°F**  ( $5^{\circ}$  C to 35 $^{\circ}$  C) and at a relative humidity of < 80% (without condensation).
- When switched off, the monitor can be stored at between **-4°F** and **+140°F** (-20° C +60° C), up to the maximum height of 39,000 ft (12,000 m) above sea level at a relative humidity of < 95% (without condensation).
- After transporting your TFT monitor please wait until it has assumed the ambient temperature before connecting and switching it on. Extremely high variations in the temperature or humidity may result in **condensation** forming on the inside of the TFT monitor which could cause an **electrical short-circuit.**

# **Precautions**

You can increase the service life of your TFT monitor by taking the following precautions:

#### **Caution!**

There are **no parts which can be serviced** or cleaned inside of the monitor housing.

- Before cleaning **always disconnect the power line** and all connection cables.
- Do **not use any solvents**, caustic or gaseous cleaning agents.
- Clean the display with a soft, lent-free cloth.
- Ensure that no water droplets remain on the screen. Water can cause **permanent discoloration**.
- Do not expose the screen to bright sunlight or ultraviolet radiation.
- Please keep the packaging material safely and use it exclusively to transport the monitor.

# **Included Equipment**

Please check your new TFT Display for completeness. Notify **us within 14 days after purchase** if it is not complete. With your TFT monitor you receive:

- 
- 15-wired Sub-D cable DVI-D cable Audio cable
- 
- TFT screen Stand Quick start quide
	-
- 
- CD with operating instructions and drivers Guarantee card Power cord
- 
- 

# **Start-Up**

# **Mounting the Monitor Stand**

Mount the monitor stand as shown in the diagram. Perform this step before connecting the monitor.

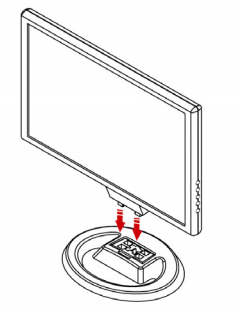

**Ill.: Mounting the monitor stand** 

# **Prepare Your Computer**

If you have previously used your computer with a CRT monitor, you will need to make sure that your computer's display settings are supported by your TFT monitor. The following pages describe how to verify and change your display settings.

# **Supported Monitor Settings**

WXGA Resolution  $\Rightarrow$  1440 x 900 @ 60 Hz\* \*recommended resolution (physical)

#### **Caution!**

If your display settings exceed the capabilities of your monitor, your monitor may show only a blank display.

# **Connecting the Monitor**

- Operate your TFT monitor only with grounded outlets with **AC 100-240V~/ 50-60 Hz.** If you are not sure about the power supply at your location, check with your power company.
- Use only the power connection cable **provided.**
- For additional safety we recommend use of **a surge protector** to protect your TFT monitor from damage resulting from **voltage surges** or **lightning**.
- To remove the TFT monitor from the power supply, disconnect the plug from the AC outlet.
- The power **outlet** must be in the vicinity of your TFT monitor and within reach of the power cables. **DO NOT stretch the power cables tightly to reach a power outlet**.
- You should arrange the TFT monitor cables in a manner that no one can trip over or step on them.
- To avoid damage of cable **do not place any objects or furniture on the cable**.
- Your device has an On and Off switch. The TFT monitor can be switched on or off by means of it. No electricity is consumed if the switch is at OFF (0).

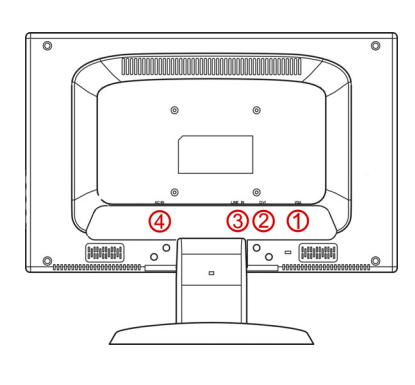

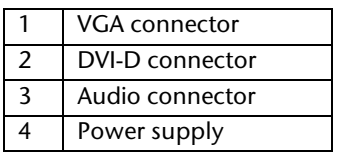

#### **Ill.: Rear view of monitor**

- Ensure that the TFT monitor is not yet plugged in and neither the TFT monitor nor the computer is switched on.
- Prepare your computer for the TFT monitor if necessary with the correct settings for your TFT.

### $O$  Connecting VGA / DVI-D Signal Cable

• Plug the signal cable into the matching VGA sockets on the computer and on the monitor. If your PC also has a DVI output, you can connect your monitor by means of the DVI-D connector.

#### **Note**

Always connect only a single data cable, in order to avoid problems with the allocation of signals, if your PC has several inputs (e.g. VGA and DVI).

### o **Connect the Audio Cable (optional)**

• Plug the audio cable into the matching ports on the computer and on the monitor. This should be "audio out", "line out" or "speaker" on your computer.

### $\bullet$  **Connecting the Power Supply**

- Now connect the mains socket of the monitor using the mains cable supplied with a properly configured mains outlet. The outlet should be near the monitor and ease to access. (same circuit).
- Your monitor features a power switch for turning your monitor on and off. If the switch is set to **0**, then no power is consumed. Set the switch to **I** and next switch your monitor on using the on/off switch.
- Then switch on your computer.

# **Controls**

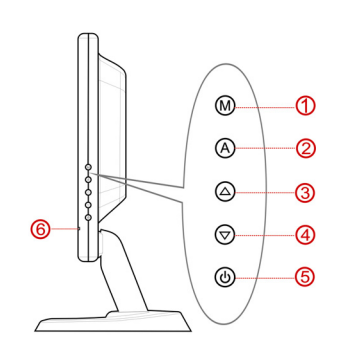

#### **(Ill.: Controls)**

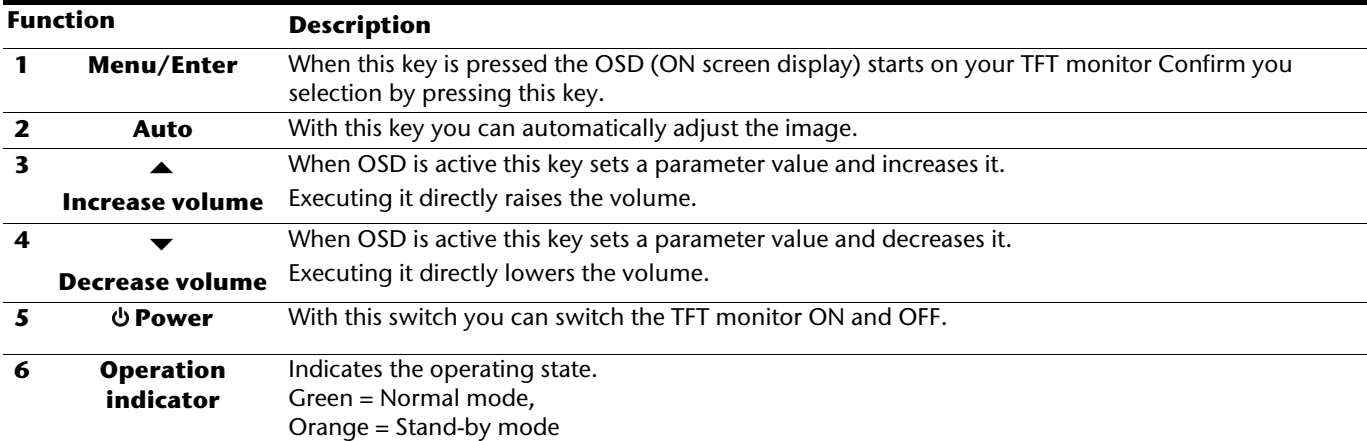

# **Troubleshooting**

It can be difficult to check some of the settings listed below if your display is blank! In order to get an image on your screen so that you can check the settings, it may be necessary to start your computer in **safe mode**.

#### • **Windows 98/ME**.

When starting your computer, press F8 before the Windows logo screen appears. Select **Safe Mode**.

#### • **Windows NT 4**

When starting your computer, select the boot option with [VGA Mode] at the end.

• **Windows 2000/XP** 

When starting your computer, press F8 before the Windows logo screen appears. Select **Enable VGA** mode.

It may be necessary to reinstall your video driver while in one of these modes in order to reset the resolution and refresh rate.

#### **No display on screen:**

Check:

- **Refresh rate frequency**. The current image refresh frequency must be suitable for the TFT monitor.
- **Power saving mode**. Press any desired key and move the mouse to deactivate the mode.
- **Signal cable pins**. If pins are bent, please contact your call center.
- Set the appropriate values for your TFT monitor.

#### **Picture runs or is not stable:**

- **Signal cable pins**. If pins are bent, please contact your call center.
- **Video card**. Check whether the settings are correct.
- **Image refresh frequencies**. Select permissible values for your graphic settings.
- Remove any interfering equipment (portable telephones, loudspeakers, etc.) from the vicinity of your TFT monitor.
- Avoid using monitor extension cables.

#### **Colors not displayed cleanly:**

- Check the signal cable pins. If pins are bent, please contact your service dealer.
- Readjust the color settings using the OSD.
- Avoid using monitor extension cables.

# **Recycling**

#### **Packaging**

All packaging and packaging materials that are no longer required can and should be recycled.

#### **Device**

At the end of its life, the appliance must not be disposed of in household rubbish. Enquire about the options for environmentally-friendly disposal.

#### **Hinweis**

Lesen Sie unbedingt die **Anleitung**, die Ihrem Gerät in digitaler Form beiliegt. Sie enthält wichtige Informationen zur Installation und Einrichtung des Bildschirms.

# **Bestimmungsgemäßer Gebrauch**

- Dieses Gerät ist nur für den **Gebrauch in trockenen Innenräumen** geeignet.
- Dieses Gerät ist nur für den **Privatgebrauch** gedacht. Das Gerät **ist nicht** für den Betrieb in einem **Unternehmen der Schwerindustrie** vorgesehen. Die Nutzung unter extremen Umgebungsbedingungen kann die Beschädigung Ihres Gerätes zur Folge haben.

# **Betriebssicherheit**

- Lassen Sie **Kinder nicht unbeaufsichtigt** an elektrischen Geräten spielen. Kinder können mögliche Gefahren nicht immer richtig erkennen.
- **Öffnen Sie niemals das Gehäuse** des TFT-Bildschirms (elektrischer Schlag, Kurzschluss und Brandgefahr)!
- Führen Sie **keine Gegenstände** durch die Schlitze und Öffnungen **ins Innere des TFT-Bildschirms** (elektrischer Schlag, Kurzschluss und Brandgefahr)!
- Schlitze und Öffnungen des TFT-Bildschirms dienen der Belüftung. **Decken Sie diese Öffnungen nicht ab** (Überhitzung, Brandgefahr)!
- Üben Sie keinen Druck auf das Display aus. Es besteht die Gefahr, dass der Bildschirm bricht.
- **Achtung!** Bei gebrochenem Display besteht Verletzungsgefahr. Packen Sie mit **Schutzhandschuhen** die geborstenen Teile ein und senden Sie diese zur fachgerechten **Entsorgung** an Ihr Service Center. Waschen Sie anschließend Ihre Hände mit Seife, da nicht auszuschließen ist, dass **Chemikalien** austreten können.
- Berühren Sie nicht das Display mit den Fingern oder mit kantigen Gegenständen, um Beschädigungen zu vermeiden. Ihr Gerät entspricht der europäischen Norm ISO 13406-2 Klasse II (Pixelfehlerklasse).

# **Aufstellungsort**

- Neue Geräte können in den ersten Betriebsstunden einen typischen, unvermeidlichen aber völlig **ungefährlichen Geruch** abgeben, der im Laufe der Zeit immer mehr abnimmt. **Lüften** Sie den Raum **regelmäßig**, um der Geruchsbildung entgegenzuwirken. Wir haben bei der Entwicklung dieses Produktes Sorge dafür getragen, dass geltende Grenzwerte deutlich unterschritten werden.
- Halten Sie Ihren TFT-Bildschirm und alle angeschlossenen Geräte von **Feuchtigkeit** fern und vermeiden Sie **Staub**, **Hitze** und direkte **Sonneneinstrahlung**. Das Nichtbeachten dieser Hinweise kann zu Störungen oder zur Beschädigung des TFT-Bildschirms führen.
- Betreiben Sie Ihr Gerät nicht im Freien, da äußere Einflüsse, wie Regen, Schnee etc. das Gerät beschädigen könnten.
- Setzen Sie das Gerät nicht Tropf- und Spritzwasser aus und stellen Sie keine **mit Flüssigkeit gefüllten Gefäße** (Vasen oder ähnliches) **auf das Gerät**. Eindringende Flüssigkeit kann die elektrische Sicherheit beeinträchtigen.
- Stellen Sie **keine offenen Brandquellen** (Kerzen oder ähnliches) **auf das Gerät**.
- Achten Sie auf **genügend große Abstände** in der Schrankwand. Halten Sie einen **Mindestabstand von 10 cm rund um das Gerät** zur ausreichenden Belüftung ein.
- Stellen und betreiben Sie alle Komponenten auf einer **stabilen**, **ebenen** und **vibrationsfreien Unterlage**, um Stürze des TFT-Bildschirms zu vermeiden.
- **Vermeiden** Sie **Blendwirkungen**, **Spiegelungen** und zu starke **Hell-Dunkel-Kontraste**, um Ihre Augen zu schonen und eine angenehme Arbeitsplatzergonomie zu gewährleisten.
- Machen Sie **regelmäßig Pausen** bei der Arbeit an Ihrem TFT-Bildschirm, um Verspannungen und Ermüdungen vorzubeugen.

# **Vorgesehene Umgebung**

- Der TFT-Bildschirm kann bei einer Umgebungstemperatur von +5° C bis +35° C und bei einer relativen Luftfeuchtigkeit von < 80% (nicht kondensierend) betrieben werden.
- Im ausgeschalteten Zustand kann der TFT-Bildschirm bei -20° C bis +60° C gelagert werden.
- Warten Sie nach einem Transport des TFT-Bildschirms solange mit der Inbetriebnahme, bis das Gerät die Umgebungstemperatur angenommen hat. Bei großen **Temperatur- oder Feuchtigkeitsschwankungen** kann es durch Kondensation zur Feuchtigkeitsbildung innerhalb des TFT-Bildschirms kommen, die einen **elektrischen Kurzschluss** verursachen kann.

# **Reinigung**

Die Lebensdauer des TFT-Bildschirms können Sie durch folgende Maßnahmen verlängern:

#### **Warnung!**

Öffnen Sie keinefalls das Bildschirmgehäuse, es befinden sich darin keine Teile, die zu warten oder zu reinigen sind.

- Ziehen Sie vor dem Reinigen immer den Netzstecker und alle Verbindungskabel.
- Verwenden Sie keine Lösungsmittel, ätzende oder gasförmige Reinigungsmittel.
- Reinigen Sie den Bildschirm mit einem weichen, fusselfreien Tuch.
- Achten Sie darauf, dass keine Wassertröpfchen auf dem Bildschirm zurückbleiben. Wasser kann dauerhafte Verfärbungen verursachen.
- Setzen Sie den Bildschirm weder grellem Sonnenlicht, noch ultravioletter Strahlung aus.
- Bitte bewahren Sie das Verpackungsmaterial gut auf und benutzen Sie ausschließlich dieses, um den TFT-Bildschirm zu transportieren.

# **Lieferumfang**

Kontrollieren Sie den Inhalt der Verpackung auf Vollständigkeit und Beschädigungen. Benachrichtigen Sie uns bitte **innerhalb von 14 Tagen nach dem Kauf**. Die Anschrift finden Sie auf der Rückseite dieses Heftes.

- 
- 
- 
- TFT-Bildschirm Netzanschlusskabel DVI-D Kabel Kurzanleitung + Garantiekarte
- 15-pin D-Sub Kabel Bildschirmfuß Audiokabel Treiber-CD mit Anleitung
- 
- 
- 

**Inbetriebnahme** 

# **Montage**

Befestigen Sie den Bildschirmfuß wie in der Zeichnung abgebildet. Führen Sie diesen Schritt vor dem Anschluss des Bildschirms durch.

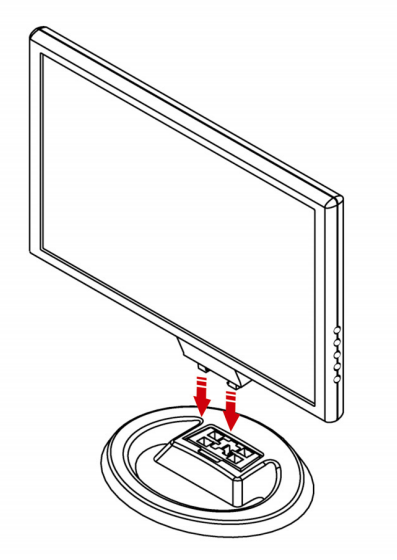

**(Abb.: Montage Bildschirmfuß)** 

# **Vorbereitungen an Ihrem PC**

Wenn Sie an Ihrem Computer bisher einen Röhrenmonitor betrieben haben, müssen Sie ggf. einige Vorbereitungen treffen. Dies ist dann erforderlich, wenn Ihr bisheriger Monitor mit Einstellungen betrieben wurde, die von Ihrem neuen TFT-Bildschirm nicht unterstützt werden.

### **Unterstütze Bildschirmeinstellungen**

WXGA Auflösung  $\Rightarrow$  1440 x 900 @ 60 Hz\* \* empfohlene Auflösung (physikalisch)

#### **Achtung!**

Entspricht Ihre Einstellung nicht den von Ihrem Display unterstützen Werten, erhalten Sie unter Umständen kein Bild. Schließen Sie in diesem Fall Ihren Röhrenmonitor erneut an und stellen Sie entsprechend der vorgenannten Optionen unter "Eigenschaften von Anzeige" gültige Werte ein.

# **DE** DK

# **Anschließen**

- Betreiben Sie den TFT-Bildschirm nur an einer Schutzkontakt-Steckdose mit **AC 100-240V~ 50/60 Hz.** Wenn Sie sich der Stromversorgung am Aufstellungsort nicht sicher sind, fragen Sie bei Ihrem Energieversorger nach.
- Benutzen Sie nur das **mitgelieferte** Netzanschlusskabel.
- Wir empfehlen zur zusätzlichen Sicherheit die Verwendung eines **Überspannungsschutzes**, um Ihren TFT vor Beschädigung durch **Spannungsspitzen** oder **Blitzschlag** aus dem Stromnetz zu schützen.
- Um die Stromversorgung zu Ihrem Bildschirm zu unterbrechen, ziehen Sie den Netzstecker aus der Steckdose.
- Die **Steckdose** muss sich in der Nähe des TFT-Bildschirms befinden und **leicht erreichbar** sein.
- Sollten Sie ein **Verlängerungskabel** einsetzen, achten Sie darauf, dass dieses den **VDE-Anforderungen** entspricht. Fragen Sie ggf. Ihren Elektroinstallateur.
- Verlegen Sie die Kabel so, dass niemand darauf treten oder darüber stolpern kann.
- Stellen Sie **keine Gegenstände auf die Kabel**, da diese sonst beschädigt werden könnten.
- Ihr Gerät hat einen Ein-/Ausschalter. Darüber kann der TFT-Bildschirm aus- und eingeschaltet werden. Steht der Schalter auf **AUS** (0), wird **kein Strom** verbraucht. Stellen Sie den Ein-/Ausschalter auf **AUS** oder benutzen Sie eine Master-/Slave-Stromleiste, um den Stromverbrauch bei ausgeschaltetem Zustand zu vermeiden.

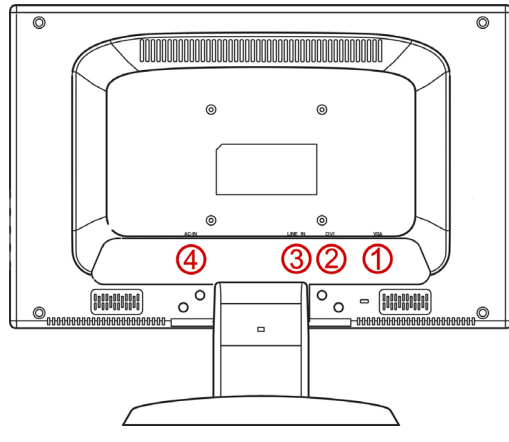

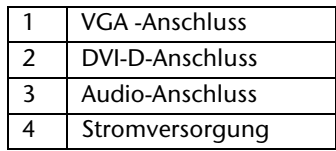

#### **(Abb.: Rückseite Bildschirm)**

- Vergewissern Sie sich, dass der TFT-Bildschirm noch nicht mit dem Stromnetz verbunden (Netzstecker noch nicht eingesteckt) ist und TFT-Bildschirm sowie Computer noch nicht eingeschaltet sind.
- Bereiten Sie Ihren Computer ggf. auf den TFT-Bildschirm vor, damit die korrekten Einstellungen für Ihren TFT-Bildschirm vorliegen.

# n **Signal-Kabel anschließen**

• Stecken Sie das Signalkabel in die passenden VGA-Anschlüsse am Computer und am TFT-Bildschirm ein. Besitzt Ihr PC ebenfalls einen DVI-Ausgang, können Sie Ihren TFT-Bildschirm über den DVI-D-Stecker anschließen.

#### **Hinweis**

Sollte Ihr PC über mehrere Ausgänge verfügen (z.B. VGA und DVI), schließen Sie immer nur ein Datenkabel an, um Probleme mit der Signalzuordnung zu vermeiden.

### o **Audio Kabel anschließen**

• Stecken Sie das Audio Kabel in die passenden Audiostecker am Computer und am TFT-Bildschirm ein.

#### p **Stromversorgung anschließen**

- Verbinden Sie nun das eine Ende des mitgelieferten Netzkabels mit dem TFT-Bildschirmanschluss und anschließend das andere Ende mit einer passenden Steckdose. Die Netzsteckdose muss sich in der Nähe des TFT-Bildschirms befinden und leicht erreichbar sein. (Gleichen Stromkreis wie für PC verwenden).
- Ihr TFT-Bildschirm hat einen Netzschalter auf der Rückseite, worüber Sie den TFT-Bildschirm aus und anschalten können. Steht der Schalter auf **0**, wird kein Strom verbraucht. Stellen Sie zunächst den Netzschalter auf **I** und schalten anschließend Ihren Bildschirm an dem Ein-/ Ausschalter an der Vorderseite des Gerätes ein. Anschließend schalten Sie Ihren Computer ein.

# **Bedienelemente**

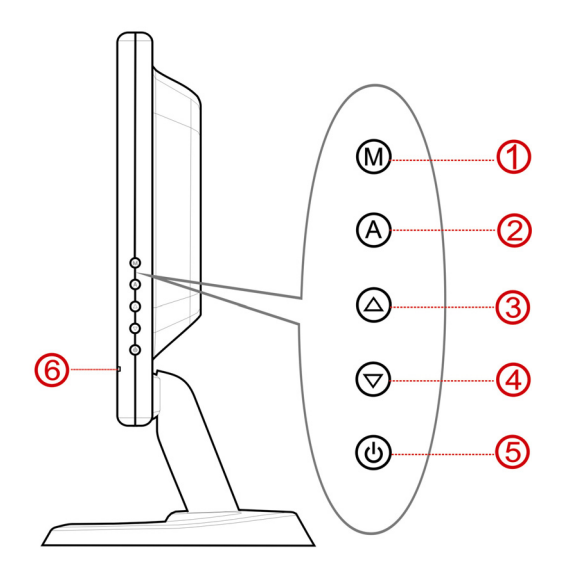

#### **(Abb.: Vorderseite Bedienelemente)**

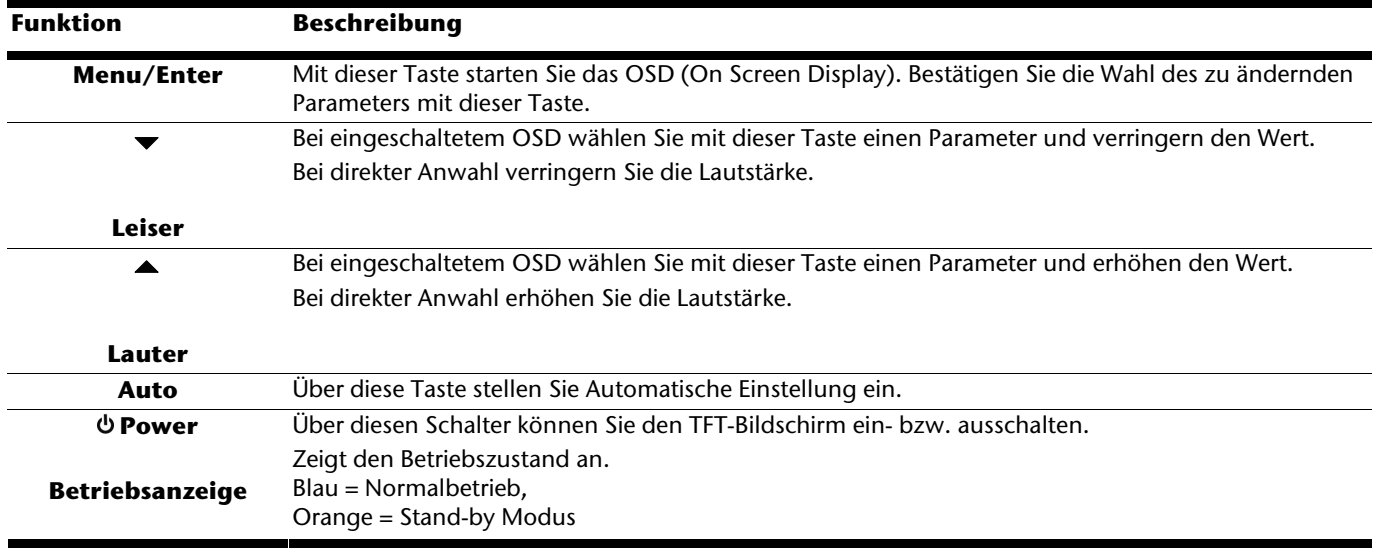

# **Fehler und mögliche Ursachen**

#### **Der Bildschirm zeigt kein Bild:**

- **Netzversorgung**: Das Netzkabel muss fest in der Buchse sitzen und der Netzschalter muss eingeschaltet sein.
- **Signalquelle**: Bitte prüfen Sie, ob die Signalquelle (Computer o.ä.) eingeschaltet ist und die Verbindungskabel fest in den Buchsen sitzen.
- **Bildwiederholfrequenzen**: Die aktuelle Bildwiederholfrequenz muss für den TFT-Bildschirm geeignet sein.
- **Stromsparmodus**: Drücken Sie eine beliebige Taste oder bewegen Sie die Maus, um den Modus zu deaktivieren.
- **Bildschirmschoner**: Ist der Bildschirmschoner des Computers aktiviert, drücken Sie eine Taste der Tastatur oder bewegen Sie die Maus.
- **Signalstecker**: Wenn Stifte (Pins) verbogen sind, wenden Sie sich bitte an Ihren Kundendienst.
- Stellen Sie gültige Werte für Ihren TFT-Bildschirm ein.

#### **Das Bild läuft durch oder ist unbeständig:**

- **Signalstecker**: Wenn Stifte (Pins) verbogen sind, wenden Sie sich an Ihren Kundendienst.
- **Signalstecker**: Die Stecker des Signalkabels müssen fest in den Buchsen sitzen.
- **Grafikkarte**: Überprüfen Sie, ob die Einstellungen korrekt sind.
- **Bildwiederholfrequenzen**. Wählen Sie in Ihren Grafikeinstellungen zulässige Werte.
- **TFT-Bildschirm-Ausgangssignal**. Das TFT-Bildschirm-Ausgangssignal des Computers muss mit den technischen Daten des TFT-Bildschirms übereinstimmen.
- Entfernen Sie störende Geräte (Funktelefone, Lautsprecherboxen etc.) aus der Nähe Ihres TFT-Bildschirms.
- Vermeiden Sie die Verwendung von Monitorverlängerungskabeln.

#### **Farben werden nicht sauber angezeigt:**

- Überprüfen Sie die Signalkabelstifte. Wenn Stifte (Pins) verbogen sind, wenden Sie sich an Ihren Kundendienst.
- Regeln Sie die Farbeinstellungen im OSD-Menü nach.
- Vermeiden Sie die Verwendung von Monitorverlängerungskabeln.

# **Entsorgung**

# **Verpackung**

Ihr Gerät befindet sich zum Schutz vor Transportschäden in einer Verpackung. Verpackungen sind aus Materialien hergestellt, die umweltschonend entsorgt und einem fachgerechten Recycling zugeführt werden können.

#### **Gerät**

Werfen Sie das Gerät am Ende seiner Lebenszeit keinesfalls in den normalen Hausmüll. Erkundigen Sie sich nach Möglichkeiten einer umwelt- und sachgerechten Entsorgung.

**DE**

FR DK

# **Veiligheid**

#### **Tip**

Wij raden u met aandrang aan de **uitgebreide handleiding** te lezen die in digitale vorm op uw toestel te vinden is.

# **Gebruik volgens de voorschriften**

- Dit toestel is enkel geschikt voor **gebruik in droge binnenruimtes**.
- Dit toestel is enkel bedoeld voor **privé-gebruik**. Het toestel **is niet** geschikt voor gebruik in een **onderneming in de zware industrie**. Gebruik in extreme omstandigheden kan uw toestel beschadigen.

# **Operating Safety**

- Laat **kinderen niet zonder toezicht** met elektrische toestellen spelen. Kinderen kunnen mogelijke gevaren niet altijd juist inschatten.
- **Open nooit de behuizing** van het TFT-beeldscherm! Dit kan kortsluiting of zelfs brand veroorzaken.
- Steek **geen voorwerpen** door de gleuven en openingen **in het TFT-beeldscherm**. Dit zou kortsluiting of zelfs brand kunnen veroorzaken. Hierdoor kan uw TFT-beeldscherm beschadigd worden.
- Gleuven en openingen van het TFT-beeldscherm dienen voor de ventilatie. **Dek deze openingen niet af**, anders zou het toestel kunnen oververhitten.
- Oefen geen druk uit op het display. Het gevaar bestaat dat het beeldscherm breekt.
- **Attentie!** Er bestaat **verwondingsgevaar** als het **display breekt**. Pak de gebarsten delen met **veiligheidshandschoenen** in en stuur ze naar uw servicecenter. Daar zal uw toestel op een deskundige manier verder **verwerkt** worden. Was daarna uw handen met zeep. Dit is nodig omdat het niet uit te sluiten valt dat er **chemicaliën** uit het display lekken.
- Raak het display niet met de vingers of met scherpe voorwerpen aan om schade te vermijden.

Uw toestel beantwoordt aan de Europese ISO 13406-2 Klasse II norm (pixelfoutenklasse).

# **Plaats van opstelling**

• Nieuwe toestellen kunnen tijdens hun eerste werkingsuren een typische, onvermijdelijke, maar volledig ongevaarlijke geur afgeven. In de loop van de tijd zal deze geur gestaag afnemen. Om deze geurontwikkeling tegen te gaan, raden wij u aan uw werkkamer regelmatig te verluchten. Wij hebben er bij de

ontwikkeling van dit product zorg voor gedragen de geldende grenswaarden nooit te overschrijden.

- Houd **vocht** uit de buurt van het TFT-scherm en alle aangesloten toestellen en vermijd **stof**, **hitte** en directe **zonnestraling**. Worden deze aanwijzingen niet in acht genomen, dan kunnen storingen of schade aan het TFT-scherm het gevolg hiervan zijn.
- Gebruik uw toestel **niet buiten**, omdat invloeden van buiten zoals regen, sneeuw enz. het toestel kunnen beschadigen.
- Plaats geen **voorwerpen die met een vloeistof gevuld zijn** (vazen of dergelijke) **op het toestel**. Het voorwerp kan kantelen en door de combinatie van vloeistof en elektriciteit kan een onveilige situatie ontstaan.
- Plaats **geen open brandbronnen** (kaarsen of dergelijke) **op het toestel**.
- Let erop dat er **voldoende afstand** is tussen het toestel en de achterwand van de kast. Behoud een **minimumafstand van 10 cm rond het toestel** om voldoende ventilatie mogelijk te maken.
- Plaats en gebruik alle componenten op een **stabiel**, **effen** en **trillingsvrij vlak** zodat het TFT-beeldscherm niet kan vallen.
- **Vermijd verblinding**, **spiegelingen**, te sterke **licht-donker-contrasten** om uw ogen te sparen en om voor een aangename ergonomie op uw werkplaats te zorgen.
- Las **regelmatig pauzes** in als u aan uw TFT-beeldscherm werkt. Hierdoor kunt u spanning en vermoeidheid vermijden.

# **Voorziene omgeving**

Het TFT-scherm kan bij een omgevingstemperatuur van 5°C tot 35°C en een relatieve luchtvochtigheid < 80% (niet condenserend) gebruikt worden.

- Als het toestel uitgeschakeld is, dan kan het TFT-beeldscherm bij temperaturen van –20°C tot 60°C bewaard worden.
- Wacht na het transport van het TFT-beeldscherm met de ingebruikneming tot het toestel de omgevingstemperatuur heeft aangenomen. Bij grote **temperatuur- of vochtigheidsschommelingen** kan het door condensatie tot de vorming van vocht binnenin het TFT-beeldscherm komen. Dit kan een **kortsluiting** veroorzaken.

# **Onderhoud**

De gebruiksduur van het TFT-beeldscherm kunt u met de volgende maatregelen verlengen:

#### **Attentie!**

Binnen de beeldschermbehuizing bevinden er zich **geen delen** die **onderhouden** of gereinigd **moeten worden.**

- **Trek** voor het reinigen **altijd de netstekker** en alle verbindingskabels **uit**.
- Gebruik **geen oplosmiddelen**, **bijtende** of **gasvormige** reinigingsproducten.
- Maak het beeldscherm met een zachte, pluisvrije doek schoon.
- Let erop dat er **geen waterdruppels** op het beeldscherm blijven. Water kan blijvende verkleuring veroorzaken.
- Stel het beeldscherm noch aan fel **zonlicht** noch aan **ultraviolette straling** bloot.
- Bewaar de verpakking zorgvuldig en gebruik enkel deze verpakking bij transport van het scherm.

# **Omvang van de levering**

Controleer de volledigheid van de levering en breng ons **binnen 14 dagen na aankoop** op de hoogte als de levering niet compleet is. Met het door u aangekochte TFT-beeldscherm bent u in het bezit van een:

- 
- 15-pin D-Sub kabel DVI-D kabel Audiokabel
- Cd met gebruikershandleiding en drivers Carantiekaart Netaansluitkabel

# **Ingebruikneming**

# **Bevestiging van de monitorvoet**

Bevestig de voet van de monitor zoals in de tekening wordt getoond. Doe dit voordat u de monitor aansluit.

**Afb.: bevestiging van de monitorvoet** 

# **Voorbereidingen op uw pc**

Als u totnogtoe met een beeldbuismonitor aan uw computer gewerkt hebt, dan moet u evt. bepaalde voorbereidingen treffen. Dit is nodig als uw oude monitor bepaalde instellingen heeft die door uw nieuw TFT-beeldscherm niet ondersteund worden.

#### **Ondersteunde beeldscherminstellingen**

WXGA Resolutie  $\Rightarrow$  1440 x 900 @ 60 Hz\* \*aanbevolen resolutie (fysicalisch)

#### **Attentie!**

Komt de instelling niet overeen met de waarden die door uw display ondersteund worden, dan kan het gebeuren dat u geen beeld krijgt. Sluit in dit geval uw beeldbuismonitor opnieuw aan en stel vervolgens via de genoemde opties onder "**Eigenschappen voor beeldscherm**" de geldige waarden in.

- TFT-scherm Voetstuk Korte handleiding
	- -
- -

# **Monitor aansluiten**

- Gebruik de TFT-beeldscherm enkel aan geaarde stopcontacten met **AC 100-240V~/ 50-60 Hz.** Als u niet zeker bent van de stroomvoorziening op de plaats van opstelling, neem dan contact op met de elektriciteitsmaatschappij.
- Gebruik enkel de **bijgeleverde** kabel.
- We raden u bovendien aan om een **overspanningsbeveiliging** te gebruiken om uw TFT-beeldscherm te beschermen tegen **spanningspieken** of **blikseminslag**.
- Om de stroomtoevoer naar uw beeldscherm te onderbreken moet u de stekker uit het stopcontact trekken.
- Het **stopcontact** moet zich in de buurt van het TFT-beeldscherm bevinden en het moet **gemakkelijk toegankelijk** zijn.
- Als u een **verlengkabel** gebruikt, dan moet die aan de **VDE-bepalingen** voldoen. Neem evt. contact op met uw elektroninstallateur.
- Leg de kabels zodanig dat er niemand op kan lopen of erover kan struikelen.
- Plaats **geen voorwerpen op de kabels**, anders zouden ze beschadigd kunnen worden.
- Uw toestel beschikt over een aan/uitschakelaar. Daarmee kan het TFT-scherm in- en uitgeschakeld worden. Als de schakelaar op **UIT** (0) staat, wordt er geen stroom verbruikt. Zet de<sub>r</sub>aan/uitssbakelaas op **UIT** of gebuuls een master/slave mondule om in niet-werkende toestand stroomverbruik te vermijden<sub>schakelaar</sub> aansluiting aansluiting aansluiting

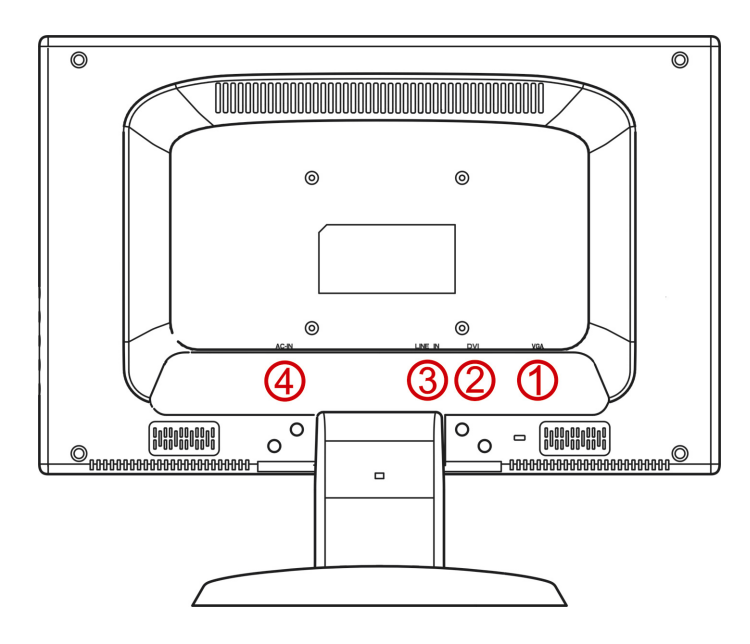

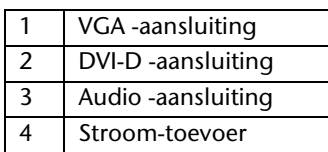

#### **Afb.: achterkant beeldscherm**

- Controleer of het TFT-beeldscherm nog niet met het stroomnet verbonden is (stekker nog niet in het stopcontact) en het TFTbeeldscherm en de computer nog niet ingeschakeld zijn.
- Maak uw computer evt. voor het TFT-beeldscherm klaar zodat alle nodige instellingen voor uw TFT-beeldscherm uitgevoerd zijn.

### n **Aansluiten van de signaalkabel**

• Sluit de signaalkabel aan de passende VGA-aansluitingen aan de computer en aan de TFT-beeldscherm aan. Beschikt uw pc ook over een DVI-uitgang, dan kunt u uw scherm via de DVI-D-stekker aansluiten.

#### **Opmerking**

Wanneer uw pc over meerdere ingangen beschikt (bv. VGA en DVI), mag u telkens maar één gegevenskabel aansluiten, om problemen met de signaaltoewijzing te vermijden.

#### o **Aansluiten van de Audio Kabel (optional)**

• Sluit de audiokabel aan de passende aansluitingen aan de computer en aan de TFT-beeldscherm aan.

#### $\odot$  **Tot stand brengen van de stroomtoevoer**

- Sluit nu de monitor met de meegeleverde kabel aan op het lichtnet. Het stopcontact moet in de buurt van de monitor zijn en gemakkelijk toegankelijk (dezelfde stroomkring).
- Uw beedscherm heeft een hoofdschakelaar, verbonden met het net, waarmee u uw beeldscherm aan en uit kunt zetten. Staat de schakelaar op **0**, dan is er geen stroomverbruik. Zet u de schakelaar op **I** en schakel vervolgens uw beeldscherm vervolgens aan de aan/uit schakelaar aan.
- Schakel daarna uw computer in.

# **Bedieningselementen**

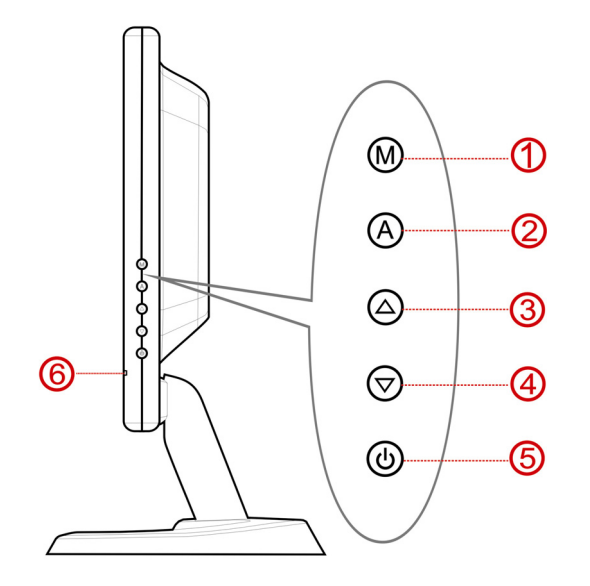

#### **(Afb.: bedieningselementen)**

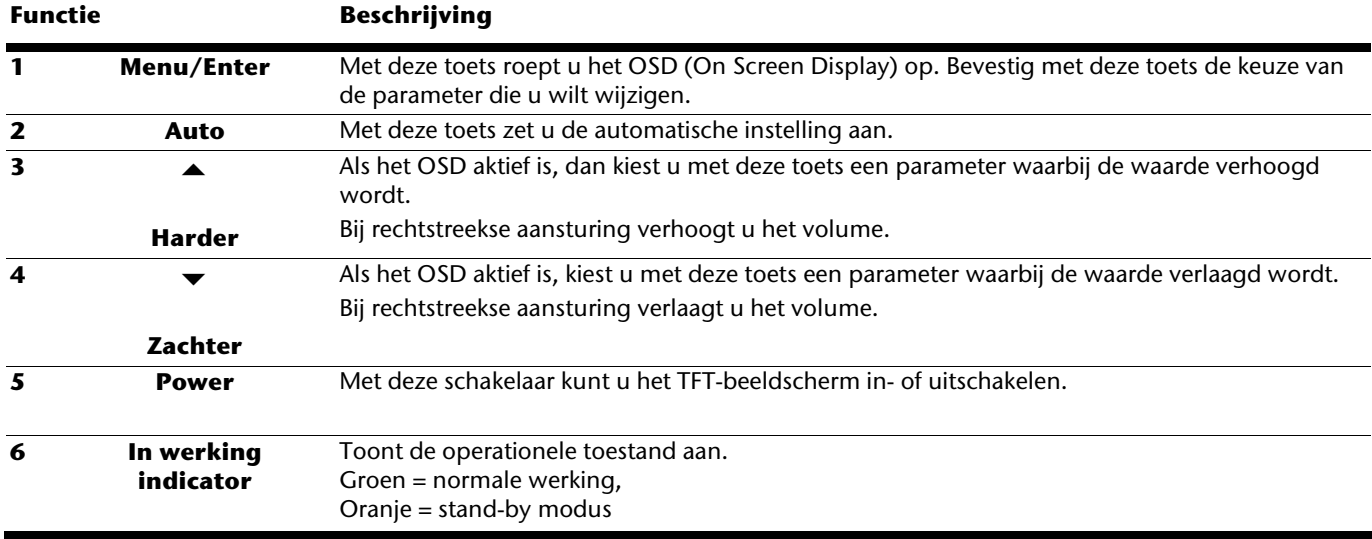

# **Fouten en mogelijke oorzaken**

#### **Het beeldscherm toont geen beeld:**

Controleer:

- De **beeldherhalingsfrequenties**.
	- De actuele beeldherhalingsfrequentie moet geschikt zijn voor het TFT-beeldscherm.
- De **stroomspaarmodus**. Druk op een willekeurige toets en beweeg de muis om de modus uit te schakelen.
- De **signaalkabelpennen**. Als er pennen (pins) gebogen zijn, neem dan contact op met uw klantendienst.
- Stel geldige waarden voor uw TFT-beeldscherm in.

#### **Het beeld loopt door of is niet vast:**

Controleer:

- De signaalkabelpennen. Als er pennen (pins) gebogen zijn, neem dan contact op met uw klantendienst.
- De grafische kaart. Controleer of de instellingen correct zijn.
- De beeldherhalingsfrequenties. Stel in uw grafische instellingen toegestane waarden in.
- Verwijder storende toestellen (mobiele telefoons, luidsprekerboxen etc.) uit de buurt van uw TFT-beeldscherm.
- Vermijd het gebruik van monitorverlengkabels.

#### **Tekens worden donker weergegeven, het beeld is te klein, te groot of niet gecentreerd enz.:**

• Stel de betreffende instellingen bij.

#### **De kleuren worden niet zuiver weergegeven:**

• Controleer de signaalkabelpennen. Als er pennen (pins) gebogen zijn, neem dan contact op met uw klantendienst.

- Stel de betreffende instellingen bij.
- Vermijd het gebruik van monitorverlengkabels.

# **Afvalverwijdering**

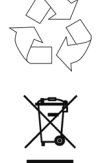

# **Verpakking**

Niet meer benodigde verpakkingen en hulpmiddelen daarvoor kunnen worden gerecycled en dienen als herbruikbaar materiaal te worden afgevoerd.

#### **Apparaat**

Behandel het apparaat op het eind van de levensduur in geen geval als gewoon huisvuil. Informeer naar de mogelijkheden om het milieuvriendelijk als afval te verwijderen.

#### **Remarque**

Lisez impérativement les **instructions détaillées** accompagnant votre appareil, disponibles sous forme numérique.

# **Usage conforme**

- Cet appareil est prévu pour être utilisé uniquement **à l'intérieur, dans des environnements secs**.
- Cet appareil n'est destiné qu'à un **usage personnel**. Il **n'est pas** prévu pour fonctionner dans des **entreprises** de l'**industrie lourde**. L'utilisation dans des conditions extrêmes peut l'endommager.

# **Sécurité de fonctionnement**

- Les fentes et les ouvertures de l'écran TFT servent à l'aération. **Ne recouvrez pas** ces ouvertures, ce qui pourrait entraîner une surchauffe.
- **N'ouvrez jamais le boîtier** de l'écran TFT ! Ceci pourrait provoquer un court-circuit électrique ou même déclencher un incendie.
- N'introduisez **pas d'objets à l'intérieur de l'écran TFT** par les fentes et les ouvertures. Ceci pourrait provoquer un courtcircuit électrique ou même déclencher un inciendie ce qui endommagera votre écran TFT.
- Ne laissez pas jouer les **enfants sans surveillance** avec les appareils électriques. Les enfants ne sont pas toujours en mesure de reconnaître un danger éventuel.
- N'exercez pas de pression sur l'écran. L'écran risque de se briser.
- **Attention !** Il y a **risque de blessure** lorsque **l'écran se brise**. Emballez les parties cassées en portant des **gants de protection** et envoyez-les à votre Service après-vente afin de garantir une **élimination** adéquate. Lavez ensuite vos mains avec du sacar il n'est pas exclu que des **produits chimiques** se soient dégagés.
- Ne touchez pas l'écran avec les doigts ou avec des objets à arêtes vives afin d'éviter de l'endommager.

Votre appareil répond à la norme européenne ISO 13406-2 Classe II (catégorie erreurs de pixel).

# **Lieu d'implantation**

- Durant les première heures d'utilisation, les nouveaux appareils peuvent dégager une odeur typique mais totalement inoffensive s'estompant progressivement au fil du temps. Pour combattre la formation d'odeur, nous vous conseillons d'aérer régulièrement la pièce. Lors du développement de ce produit, nous avons tout mis en œuvre pour que les taux restent largement inférieurs aux taux limites en vigueur.
- Placez votre écran TFT et tous les appareils raccordés dans un lieu à l'écart de l'humidité et évitez la poussière, la chaleur et le rayonnement direct du soleil. Le non-respect de ces remarques risque d'entraîner des perturbations ou l'endommagement de l'écran TFT.
- **N'utilisez pas** votre appareil **à l'extérieur** : selon les conditions météorologiques (par ex. la pluie, la neige), vous risquez d'endommager l'appareil.
- Ne posez **aucun récipient rempli de liquide** (vases, etc.) **sur l'appareil**. Le récipient pourrait se renverser et le liquide porter atteinte à la sécurité électrique.
- Ne placez pas de source potentielle d'incendie (une bougie allumée par ex.) sur l'appareil.
- Veillez à assurer un espace suffisamment grand dans l'armoire de rangement. Respectez un **espace minimal de 10 cm tout autour de l'appareil** pour permettre une aération suffisante.
- Placez et utilisez tous les composants sur une surface stable, plane et exempte de vibrations afin d'éviter que l'écran TFT tombe.
- **Evitez les effets éblouissants, des réflexions, les contrastes clairs/sombres** trop forts afin de ménager vos yeux et d'assurer une ergonomie agréable du poste de travail.
- Faites **régulièrement des pauses** lors du travail devant votre écran TFT afin de prévenir toute fatigue.

# **Environnement prévu**

- L'écran TFT peut être exploité à une température ambiante de +5° C à +35° C et une humidité relative de l'air de < 80% (pas de condensation).
- A l'état hors tension, l'écran TFT peut être stocké de -20° C à +60° C.
- Après un transport de l'écran TFT, ne mettez l'appareil en service que lorsque celui-ci est à la température ambiante. En cas **d'importantes fluctuations de température ou d'humidité** élevées, la condensation risque de donner lieu à la formation d'humidité à l'intérieur de l'écran, ce qui peut déclencher un **court-circuit électrique**.

# **Entretien**

La durée de vie de l'écran TFT peut être prolongée en prenant les mesures suivantes :

#### **Attention !**

Aucune **pièce devant être entretenue** ou nettoyée ne se trouve à l'intérieur du boîtier de l'écran.

- Avant le nettoyage, débranchez toujours la fiche secteur et tous les câbles de liaison.
- N'utilisez pas de solvants, de produits de nettoyage caustiques ou gazeux.
- Nettoyez l'écran au moyen d'un chiffon doux non pelucheux.
- Veillez à ce qu'aucune goutte d'eau ne demeure sur l'écran. L'eau risque de donner lieu à des décolorations durables.
- Ne soumettez pas l'écran ni à la lumière de soleil éblouissante ni au rayonnement ultraviolet.
- Conservez **l'emballage d'origine**, au cas où vous auriez besoin de transporter l'appareil.

# **Volume de livraison**

Veuillez contrôler que la livraison est complète et veuillez nous informer **dans un délai de 14 jours après** l'achat si la livraison n'est pas complète. Avec l'écran TFT que vous venez d'acheter, vous avez reçu:

- 
- Câble D-Sub à 15 broches Câble DVI-D Câble audio
- 

# **Mise en service**

# **Fixation du pied du moniteur**

Fixez le pied du moniteur comme le montre l'illustration. Faites-le avant de brancher le moniteur.

**Fig. : fixation du pied du moniteur** 

# **Préparatifs sur votre PC**

Si jusqu'à présent, vous aviez raccordé à votre ordinateur un écran à tube, vous devez éventuellement faire quelques préparatifs. Ceci est nécessaire lorsque votre ancien moniteur a été exploité avec des réglages qui ne sont pas assistés par votre nouvel écran TFT.

### **Réglages d'écran assistés**

Résolution WXGA  $\Rightarrow$  1440 x 900 @ 60 Hz\* \*Résolution recommandée (physique)

#### **Attention !**

Lorsque votre réglage ne correspond pas aux valeurs assistées par votre affichage, vous n'avez éventuellement pas d'image. Dans ce cas, raccordez de nouveau votre moniteur à tube cathodique et ajustez des valeurs valables sous « **Propriétés de Affichage** » conformément aux options susmentionnées.

- Écran à cristaux liquides Pied Guide de démarrage rapide
	-
- Câble de raccordement secteur Carte de garantie CD avec mode d'emploi et pilotes

# **Raccordement**

- Raccordez le bloc secteur de l'écran TFT uniquement à une prise de courant avec mise à la terre de **AC 100-240V~ 50/60 Hz.** Si vous avez des doutes en ce qui concerne l'alimentation en courant sur le lieu d'implantation, demandez votre fournisseur d'électricité.
- Afin d'assurer une sécurité supplémentaire, nous vous recommandons d'utiliser une **protection contre les surtensions** afin de protéger votre écran contre l'endommagement dû aux **crêtes de tension** ou aux **coups de foudre** venant du réseau de courant.
- Pour interrompre l'alimentation en courant de votre écran TFT, débranchez la fiche secteur de la prise de courant.
- La **prise de courant** doit se trouver à proximité de votre écran TFT et doit être **facilement accessible**.
- Lorsque vous utilisez une **rallonge**, veillez à ce que celle-ci corresponde aux **exigences** VDE. Le cas échéant, demandez votre électricien.
- Disposez les câbles de telle sorte que personne ne puisse marcher dessus ou trébucher.
- Ne posez **pas d'objets sur les câbles** car vous risquez ainsi de les endommag.
- Votre appareil possède un interrupteur marche / arrêt. Il vous permet d'allumer ou d'éteindre le moniteur à cristaux liquides. Si l'interrupteur est sur la position arrêt (0), le courant n'arrive pas. Mettez l'interrupteur marche / arrêt sur **OFF** ou utilisez une alimentation maître-esclave pour éviter de consommer du courant lorsque l'appareil est éteint.

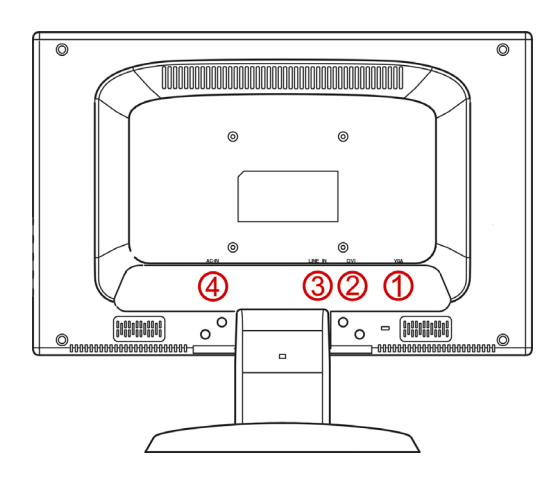

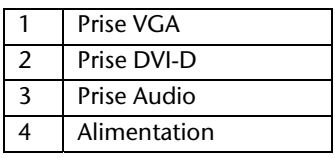

#### **(Fig. : face arrière de l'écran)**

- Assurez-vous que l'écran TFT n'est pas encore raccordé (fiche secteur pas encore enfichée) et que l'écran TFT et l'ordinateur ne sont pas encore sous tension.
- Préparez le cas échéant votre ordinateur pour votre écran TFT afin que les réglages corrects pour votre écran TFT soient ajustés.

#### n **Raccordement du câble de données**

• Enfichez le câble de signaux dans les prises VGA adéquates de l'ordinateur et de l'écran TFT. Si votre ordinateur possède une sortie DVI, vous pouvez y brancher votre moniteur.

#### **Remarque**

Si votre PC dispose de plusieurs entrées (par ex. VGA et DVI), ne raccordez qu'un seul câble de données afin d'éviter tout problème d'affectation des signaux.

# o **Raccordement du cable audio (optionnel)**

• Enfichez le câble audio dans les prises adéquates de l'ordinateur et de l'écran TFT.

#### p **Raccordement de l'alimentation en courant**

- Branchez le câble d'alimentation électrique dans la prise de l'écran à cristaux liquides et branchez l'autre extrémité à la prise de courant la plus proche (même circuit).
- Votre moniteur dispose d'un interrupteur sur la face arrière qui vous permet de l'allumer et de l'éteindre. Si l'interrupteur est sur **0**, l'arrivée de courant est coupée. Mettez l'interrupteur sur **I** et allumez ensuite votre écran en utilisant l'interrupteur marche/arrêt.
- Ensuite, mettez votre ordinateur sous tension.

# **Eléments de commande**

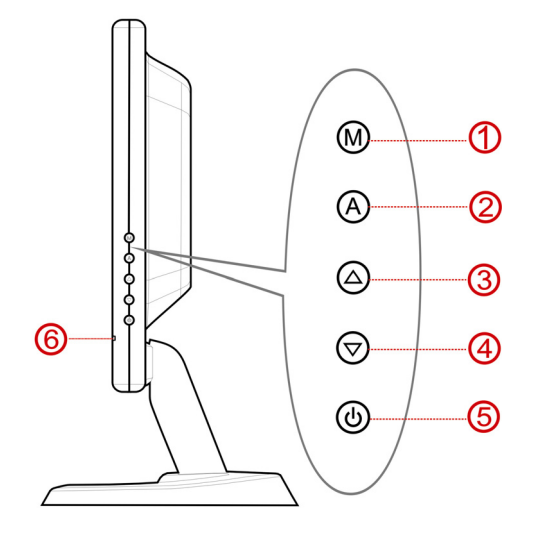

**(Fig. : éléments de commande)** 

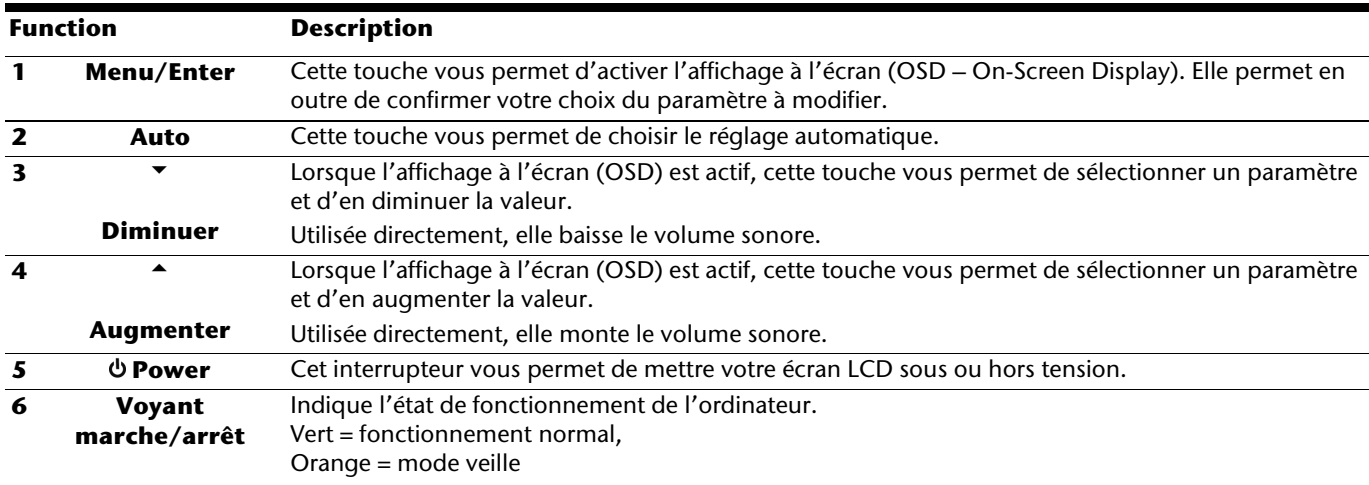

# **Erreurs et causes possibles**

#### **L'écran n'affiche pas d'image :**

- **Alimentation électrique :** le cordon d'alimentation doit être bien enfoncé dans la prise et l'interrupteur doit être sur la position marche.
- **Source de signaux :** vérifiez que la source de signaux (ordinateur ou autre) est allumée et que le câble de raccordement est bien branché.
- **Fréquence de rafraîchissement** d'image actuelle doit convenir à l'écran TFT.
- **Mode économie d'énergie :** appuyez sur une touche quelconque et déplacez la souris afin de désactiver le mode.
- **Economiseur d'écran** : Si l'économisuer d'écran est activé, appuyez sur une touche quelconque et déplacez la souris afin de désactiver le mode.
- Broches du câble de signaux : lorsque les broches (pins) sont déformées, contactez votre service après-vente.
- Ajustez des valeurs valables pour votre écran TFT.

#### **L'image défile sans cesse ou est instable :**

- **Broches du câble de signaux** : Lorsque les broches (pins) sont déformées, contactez votre service après-vente..
- **Carte graphique :** vérifiez que les réglages sont corrects.
- **Fréquences de rafrîchissement d'image** : sélectionnez les valeurs admissibles dans vos réglages graphiques.
- Enlevez les appareils perturbateurs (téléphones mobiles, enceintes acoustiques, etc.) à proximité de votre écran TFT.
- Evitez l'utilisation de rallonges de moniteur.

#### **L'affichage est trop clair ou trop sombre :**

- Contrôlez les broches du câble de signaux. Lorsque les broches (pins) sont déformées, contactez votre service-après-vente.
- Réglez les couleurs dans le menu OSD.

# EN NL **FR** DK

# **Recyclage**

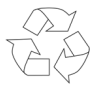

#### **Emballage**

Votre appareil se trouve dans un emballage de protection afin d'éviter qu'il ne s'abîme au cours du transport. Les emballages sont constitués de matériels pouvant être éliminés écologiquement et déposés dans un point de collecte adapté.

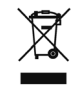

# **Appareil**

Lorsque l'appareil arrive en fin de vie, ne le jetez jamais dans une poubelle classique. Informez-vous des possibilités d'élimination écologique.

# **Sikkerhed**

#### **Obs**

Det er meget vigtigt at læse den **udførlige vejledning** som er vedlagt apparatet i digital form.

# **Hensigtsmæssig anvendelse**

- Dette apparat er kun egnet til **indendørs brug i tørre lokaler**.
- Dette apparat er konstrueret til **privat anvendelse** og **ikke** egnet til brug i **industrien**. Anvendelse under ekstreme omgivelsesforhold kan føre til beskadigelser.

# **Driftssikkerhed**

- **Børn må aldrig** håndtere elektriske apparater **uden opsyn**. Børn kan ikke altid forudse mulige farer.
- **Åbn aldrig kabinettet** på TFT-monitoren! Dette kan i givet fald forårsage en elektrisk kortslutning eller endda brand.
- Indfør **ingen genstande** gennem slidser eller åbninger **i TFT-monitorens indre**. Disse kan i givet fald forårsage en elektrisk kortslutning eller endda brand, som ville beskadige TFT-monitoren.
- Slidser og åbninger på TFT-monitoren sørger for ventilation. **Tildæk aldrig disse åbninger**, da der i så fald kan opstå overophedning.
- Tryk ikke på displayet. Monitoren kan under visse omstændigheder gå i stykker.
- **OBS!** Der foreligger **fare for tilskadekomst**, hvis **displayet går i stykker**. Anvend **beskyttelseshandsker**, når de ituslåede stykker pakkes ind, hvorefter de sendes til den pågældende kundeservice, som **bortskaffer** dem på forsvarlig måde. Vask derefter hænderne med sæbe, da det ikke kan udelukkes, at der kan udtræde **kemikalier**.

• Berør ikke displayet med fingrene eller skarpe genstande, hvilket eventuelt kan beskadige den.

Den bærbare PC overholder den europæiske ISO 13406-2 norm, klasse II (Pixelfejlklasse).

# **Opstillingssted**

• I de første timer, hvor apparat'en anvendes, kan der forekomme en karakteristisk, men helt ufarlig lugt, som forsvinder med tiden.

For at afhjælpe lugtdannelsen anbefales det at lufte regelmæssigt ud i rummet. VEd udviklingen af produktet har vi sikret, at de gældende grænseværdier nøje overholdes.

- Sørg for, at TFT-monitoren og alle tilsluttede enheder ikke udsættes for **fugt** og undgå **støv**, **varme** og **direkte solbestråling**. Tilsidesættelse af denne forskrift kan forårsage fejl eller beskadigelse af TFT-monitoren.
- Apparatet må **ikke** bruges **udendørs**, da regn, sne etc. kan beskadige det.
- **Beholdere fyldt med væske** (vaser o.l.) må ikke placeres **oven på apparatet**, da beholderen kan vælte og væsken derved kan udgøre en fare m.h.t. den elektriske sikkerhed.
- **Åben ild** (levende lys o.l.) må ikke placeres oven på apparatet.
- Husk **tilstrækkelig afstand** hvis apparatet placeres i et skab. Der skal være en **minimumsafstand på 10 cm hele vejen omkring apparatet**, for at garantere at der er tilstrækkelig ventilation.
- Stil og anvend alle komponenter på en **stabil**, **plan** og **vibrationsfri flade,** hvorved det forhindres, at TFT-monitoren falder ned.
- **Undgå blænding**, **spejlinger**, for stærkte **lys-mørk-kontraster,** hvorved øjnene skånes og der opstår en behagelig arbejdsplandsergonomi.
- Hold **regelmæssige pauser** under arbejdet ved TFT-monitoren, hvorved muskelspændinger og træthed forebygges.

# **Driftsomgivelser**

- TFT-monitoren kan anvendes ved en omgivelsestemperatur fra 5° C til 35° C og ved en relativ luftfugtighed < 80% (ikke kondenserende).
- Når TFT-monitoren er slukket, kan den opbevares ved -20° C til 60° C.
- Vent efter transport af TFT-monitoren med at tage den i brug, til den har samme temperatur som omgivelserne. Ved store **temperatur- eller fugtighedssvingninger** kan der på grund af kondensation opstå fugt i TFT-monitorens indre, som kan forårsage en **elektrisk kortslutning**.

# **Rengøring**

TFT-monitorens levetid kan forlænges ved følgende foranstaltninger:

#### **OBS!**

Der er **ingen dele** i monitorkabinettet, som kræver service eller rengøring.

- Træk, inden rengøring altid netstikket og alle forbindelsesledninger ud.
- Anvend ingen opløsningsmidler, ætsende eller gasformede rengøringsmidler.
- Rengør monitoren med en blød, fnugfri klud.
- Pas på, at der ikke bliver vanddråber siddende på monitoren. Vand kan forårsage varige farveændringer.
- Udsæt hverken monitoren for grelt sollys, eller ultraviolette stråler.
- Emballagen bør venligst opbevares et sikkert sted og kun den bør bruges til at transportere monitoren.

# **Leverancen inkluderer**

De bedes kontrollere, om leverancen er fuldstændig, og kontakte os **inden 14 dage efter købet**, hvis leverancen ikke er komplet. Sammen med TFT-monitoren har De købt:

- TFT-billedskærm Standfod Kort betjeningsvejledning
	-
- 
- 15-pin D-Sub-kabel DVI-D-kabel Audio-kabel
	-
- 
- Nettilslutningskabel Garantibevis CD med betjeningsvejledning og drivere
- **Ibrugtagning**

# **Montering af monitorens fod**

Monitorens fod monteres som vist på tegningen. Dette bør gøres inden man tilslutter monitoren.

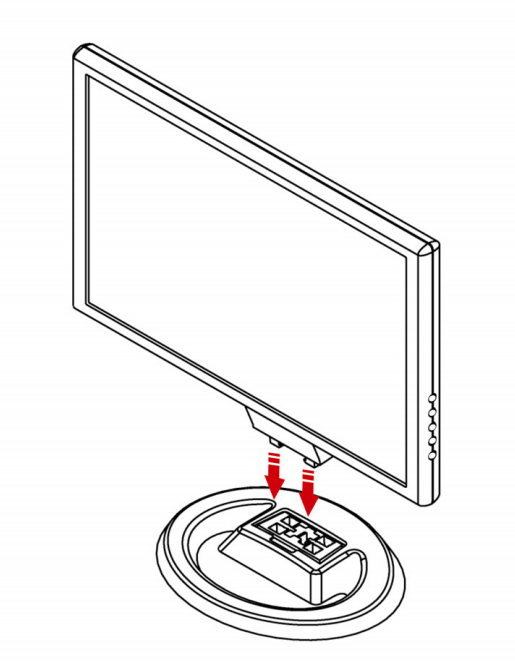

**Ill. Montering af monitorens fod** 

# **Forberedelser på PC´en**

Hvis De indtil nu har brugt Deres computer med en rørmonitor, skal De i givet fald udføre visse forberedelser. Det er nødvendigt, hvis Deres hidtidige monitor blev brugt med indstillinger, der ikke understøttes af den nye TFT-monitor.

### **Understøttede monitorindstillinger**

WXGA Opløsning  $\Rightarrow$  1440 x 900 @ 60 Hz\* \* anbefalet opløsning (fysisk)

#### **OBS!**

Hvis indstillingen ikke svarer til de værdier, der understøttes af displayet, vises under visse omstændigheder ikke noget billede. Tilslut i så tilfælde igen rørmonotoren og indstil under "**Displayets egenskaber**" gyldige værdier, som passer til de ovennævnte optioner.

# DE **DK**

# **Tilslutning**

- Tilslut kun TFT-monitor til jordforbundne stikdåser med **AC 100-240V~/ 50-60 Hz.** Hvis De ikke er sikker på strømforsyningen på opstillingsstedet, bedes De forespørge på det pågældende el-værk.
- Anvend udelukkende det **vedlagte** nettilslutningskabel.
- Vi anbefaler som yderligere sikkerhed en **overspændingsbeskyttelse**, hvorved TFT´en beskyttes mod beskadigelse på grund af **spændingsspidser** eller **lynnedslag** fra strømnettet.
- Strømtilførslen til monitoren afbrydes ved at trække netstikket ud af stikdåsen.
- **Stikdåsen** skal sidde i nærheden af TFT-monitoren og være **lettilgængelig**.
- Hvis der anvendes en **forlængerledning**, skal den være i overensstemmelse med **VDE-kravene**. Spørg i givet fald en elektriker.
- Læg ledningerne på en sådan måde, at ingen kan træde på eller snuble over dem.
- Stil **ingen genstande på ledningerne**, da de i givet fald kan beskadiges.
- Dit apparat har en kontakt til tænd og sluk. Med denne kontakt kan TFT-monitoren tændes og slukkes. Hvis kontakten står på **SLUKT** (0) forbruges der ingen strøm. Sæt tændings-/slukningskontakten på FRA eller anvend en master/slave-stikkontakt, for at undgå at apparatet bruger strøm når det er slukket.

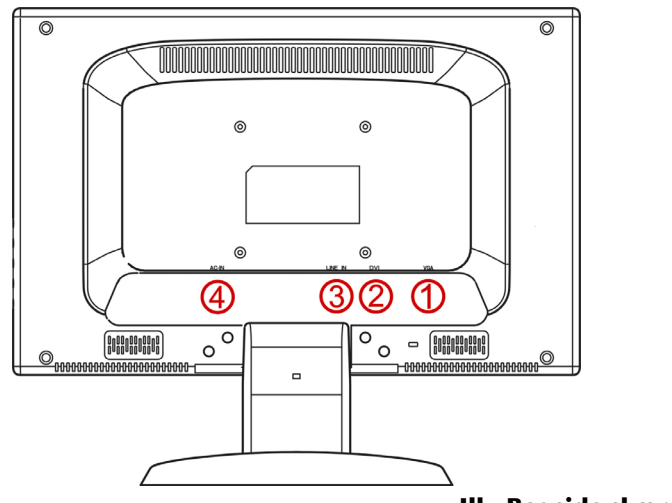

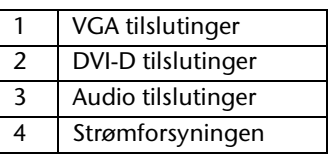

#### **Ill.: Bagside skærm**

- Kontroller, at TFT-monitoren ikke er tilsluttet strømnettet (stikket er ikke sat i), og der hverken er tændt for TFT-monitoren eller computeren.
- Forbered i givet fald computeren til TFT-monitoren, så de korrekte indstillinger for TFT-monitoren foreligger.

# n **Tilslutning af signal-kabel**

• Stik signalkablet i de passende VGA-tilslutninger på computeren samt på TFT-monitoren. Hvis din PC også har en DVI-udgang kan du tilslutte din monitor ved hjælp af DVI-kontakten.

#### **Obs.:**

Hvis PC'en har flere indgange (f.eks. VGA og DVI), bør du kun tilslutte eet datakabel ad gangen, for at undgå problemer med signalgenkendelsen.

# o **Tilslutning af Audio-Kabel (optional)**

• Stik audio-kabel i de passende tilslutninger på computeren samt på TFT-monitoren.

# p **Tilslutning til strømforsyningen**

- Forbind nu elstikket på monitoren med den medfølgende elledning til en stikkontakt, der passer til brug for computeren. Stikkontakten bør være inden for rækkevidde og let at komme til.
- Monitoren er forsynet med en netafbryder, som anvendes til at slukke og tænde for monitoren. Når afbryderen står på **0**, forbruges der ingen strøm. Indstil i første omgang nedafbryderen på **I** og tænd herefter for skærmen ved hjælp af tænd- /slukafbryderen. Derefter startes computeren.

# **Betjeningselementer**

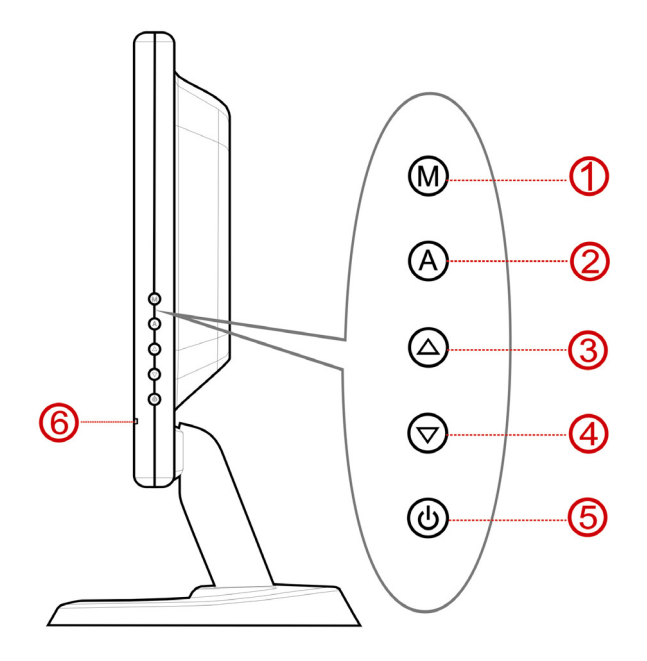

#### **Ill.: Betjeningselementer**

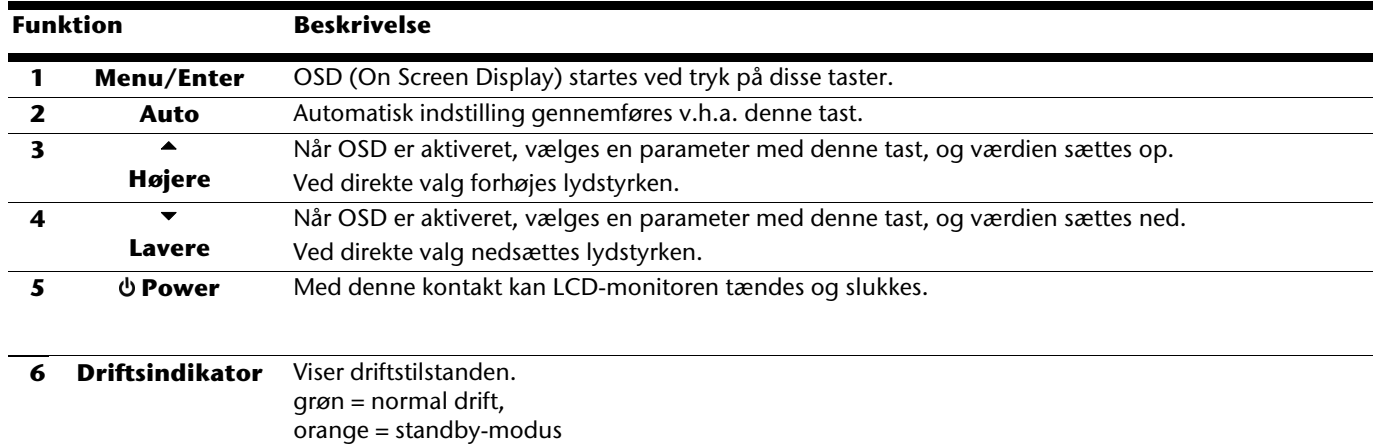

# **Fejl og mulige årsager**

#### **Monitoren viser intet billede:**

• **Billedgentagelsesfrekvenser**.

Den aktuelle billedgentagelsesfrekvens skal passe til TFT-monitoren.

- **Strømbesparingsmode**. Tryk på en vilkårlig tast og bevæg musen, hvorved den pågældende mode deaktiveres.
- **Signalkabelstifter**. Hvis stifterne (pins) er bøjet, bedes De kontakte vor kundeservice.
- Indstil gyldige værdier for TFT-monitoren.

#### **Billedet løber eller er ustadigt:**

- **Signalkabelstifter**. Hvis stifterne (pins) er bøjet, bedes De kontakte vor kundeservice.
- **Grafikkort**. Kontroller, om indstillingerne er korrekte.
- **Billedgentagelsesfrekvenser**. Vælg tilladte værdier i grafikindstillingen.
- Fjern forstyrrende apparater (mobiltelefoner, højttaleranlæg etc.) fra TFT-monitorens omgivelser.
- Undgå at anvende forlængerledninger til monitoren.

#### **Karakterer fremtræder mørkt, billedet er for lille, for stort, eller er ikke centreret osv.:**

• Justér de pågældende indstillinger.

#### **Farver vises ikke klart:**

- Kontroller signalkabelstifterne. Hvis stifterne (pins) er bøjet, bedes De kontakte kundeservice.
- Justér den pågældende indstilling.
- Undgå at anvende forlængerledninger til monitoren.

#### **Skærmbilledet er for lyst eller for mørkt:**

- Kontroller om computerens video-udgangssignal stemmer overens med monitorens tekniske specifikationer.
- Vælg Auto-setup til at optimere indstillingerne for lysstyrke og kontrast. Til brug for optimeringen bør displayet helst vise en tekstside (f.eks. Explorer, Word, ...).

#### **Billedet ryster:**

- Kontroller om driftsspændingen stemmer overens med monitorens tekniske specifikationer.
- Vælg Auto-setup til at optimere indstillingerne for pixel og fasesynkronisering. Til brug for optimeringen bør displayet helst vise en tekstside (f.eks. Explorer, Word, ...).

# **Bortskaffelse**

#### **Emballage**

Emballage og indpakningshjælpemidler, der ikke skal bruges mere, kan genbruges og skal derfor principielt bortskaffes til genbrug.

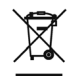

# **Apparat**

Når apparatet er nået til slutningen af dets levetid, må du under ingen omstændigheder smide det ud som almindeligt husholdningsaffald. Undersøg mulighederne for en miljømæssig korrekt bortskaffelse.

#### **Recomendación**

Lea sin falta las **instruccines detalladas** que contiene su aparato en formato digital.

# **Utilización prevista**

- Este aparato está previsto para ser utilizado únicamente en **interiores secos**.
- Este aparato está pensado solamente para el **uso privado**. **No** se ha previsto el uso del aparato en empresas pertenecientes a la **industria pesada**. La utilización en condiciones extremas puede suponer daños en el aparato.

# **Seguridad en el funcionamiento**

- **No abra nunca la carcasa** del monitor. Cuando la carcasa está abierta, existe **peligro de vida** por shock eléctrico.
- No inserte ningún **objeto** en las ranuras ni aperturas **que hay dentro del monitor**. Esto podría provocar un cortocircuito eléctrico o incluso fuego, lo cual podría dañar su monitor.
- Las ranuras y aperturas de la carcasa del monitor son para ventilación. **No cubra estas aperturas**, ya que podría provocar sobrecalentamiento.
- No permita que los **niños** jueguen sin ser observados con equipos eléctricos. Los niños no siempre reconocen correctamente el peligro.
- No ponga **ningún objeto** sobre el ordenador ni ejerza sobre él presión alguna. Podría peligrar la pantalla
- **¡Antención!** Existe **peligro de daño** si se rompe el **Display del TFT**. Embale las piezas rotas con **guantes de seguridad**  y envíelas al servicio técnico para que las **revise** un especialista. Lávese después las manos con jabón para eliminar todo resto de producto **químico**.
- No toque la pantalla con los dedos ni con objetos angulosos para evitar daños.
- Su ordenador corresponde a los niveles europeos de la Norma ISO 13406-2 clase II (clase de error de pixel).

# **Punto de utilización**

- Los aparatos nuevos pueden desprender durante las primeras horas de utilización un olor típico e inconfundible pero completamente inofensivo que va desapareciendo con el paso del tiempo. Para contrarrestar la formación de olor, le recomendamos que airee regularmente la habitación. Al desarrollar este producto, nos hemos ocupado de marcar claramente los valores en su límite válido.
- Mantenga el monitor TFT y todas las unidades conectadas al mismo, lejos de la **humedad** y evite **polvo**, **calor** y **luz solar directa**. El no observar estas instrucciones puede llevar a un mal funcionamiento o a daños en el monitor TFT.
- No utilice su aparato en el exterior debido a que las influencias externas, tales como lluvia, nieves, etc., pueden tener como consecuencia los daños en el aparato.
- **No** coloque ningún contenedor lleno de **líquido** (jarrones o similares) **sobre el aparato**. El líquido puede caer y puede poner en peligro la seguridad eléctrica del aparato.
- **No** coloque ninguna fuente abierta de **fuego** (velas o similares) **sobre el aparato**.
- Preste atención para mantener una **distancia suficientemente importante** con la pared. Mantenga una **distancia mínima** de **10 cm. alrededor del aparato** para garantizar que pueda disfrutar de la suficiente ventilación.
- Coloque y ponga en funcionamiento todas las unidades sobre una superficie, estable, segura y libre de vibraciones para evitar la caída del monitor TFT.
- Con el objeto de proteger sus ojos y asegurar un área de trabajo apropiado, debería evitar zonas que **deslumbren** y los **reflejos** en la pantalla, así como los **fuertes contrastes**.
- Mientras esté trabajando con pantallas, debería **tomarse descansos periódicos** para evitar la tensión y la fatiga.

# **Utilización prevista**

El monitor TFT puede utilizarse a una temperatura ambiente entre 5ºC y 35ºC y con una humedad relativa de < 80% (sin condensación).

Cuando está apagado, el monitor TFT puede almacenarse a temperaturas entre -20° C y 60° C.

• Tras el transporte de su monitor TFT, espere hasta que haya alcanzado la temperatura ambiente antes de conectarlo a la corriente y encenderlo. Las variaciones extremas en la **temperatura y la humedad** pueden provocar condensación en el interior del monitor, lo que podría provocar un **cortocircuito eléctrico**.

# **Limpieza**

Puede aumentar la vida de su monitor TFT observando las siguientes precauciones:

#### **¡Advertencia!**

No existen **piezas que se puedan sustituir** ni limpiar dentro de la carcasa del monitor TFT.

• Desconecte siempre el cable de corriente y todos los cables de conexión antes de la limpieza.

DE

DK **ES**

- NO utilice disolventes, ni agentes limpiadores cáusticos o gaseoso.
- Limpie la pantalla con un paño suave, sin restos de polvo.
- Tenga cuidado de que no caiga ninguna gota de agua en la pantalla. El agua puede causar alteraciones estables en los colores.
- Puede exponer la pantalla a la luz solar o a los rayos ultravioletas.
- Transporte el equipo sólo en su embalaje original o en otro embalaje adecuado que ofrezca protección contra golpes.

# **Equipo incluido**

Compruebe el paquete para ver si contiene todos los componentes y notifíquenos **dentro de los 14 días posteriores a la compra**, si faltara algún componente. Con su monitor TFT recibe:

- 
- Cable 15-polos D-Sub Cable DVI-D Cable Audio
- 
- 
- 
- Pantalla TFT Pie Conexión rápida
	-
- Cable de suministro de red Tarjeta de garantía CD con instrucciones de utilización y controladores

# **Configuración**

# **Ajuste del Pie del Monitor**

Ajuste el pie del monitor como se indica en el dibujo. Realice este paso antes de conectar el monitor.

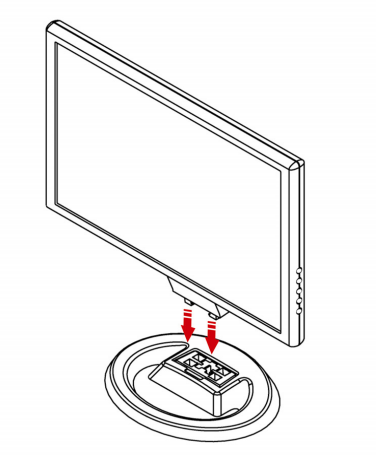

**Fig.: Ajuste del Pie del Monitor** 

### **Preparaciones en su ordenador**

Si ha utilizado el ordenador con otro monitor, quizá sea necesario realizar algunas preparaciones. Se requiere cuando su monitor anterior funcionaba con una configuración no soportada por este nuevo monitor TFT.

#### **Configuraciónes soportadas**

Resolución SXGA  $\Rightarrow$  1280 x 1024 @ 60 Hz\* \*Definición recomendada (física)

#### **¡Advertencia!**

Si su configuración no coincide con los valores soportados por su pantalla, puede que no aparezca ninguna imagen.

# **Conectar**

- Utilice el monitor solamente enchufado con corriente de **AC 100-240V~/ 50-60 Hz.** Si no está seguro del voltaje del enchufe, pregunte al proveedor.
- Para obtener una seguridad adicional, recomendamos que utilice un dispositivo de protección contra voltaje excesivo para proteger su monitor de los daños resultantes de las **subidas de voltaje** o de las **tormentas**.
- Utilice únicamente el cable de conexión de corriente que se **proporciona**.
- La **toma de corriente** debería estar ubicada cerca del monitor, donde sea de fácil acceso.
- Para interrumpir la alimentación de energía de su ordenador, retire el cable del enchufe.
- Si utiliza una **alargadera**, asegúrese de que cumple con todos los **requisitos**. Pregunte a su electricista.
- Debería disponer los cables de forma que nadie pueda pisarlos ni tropezar con ellos. Para evitar daños en el cable, **no coloque ningún objeto sobre el cable**
- El aparato tiene un interruptor de encendido y apagado a través del cual puede encender y apagar el monitor. Si pone el interruptor en **APAGADO** (0), no se utilizará **corriente alguna**. Ponga el interruptor de encendido y apagado en la posición **AUS (apagado)** o utilice una tecla de control de la electricidad para evitar el uso de corriente cuando el aparato está desconectado.

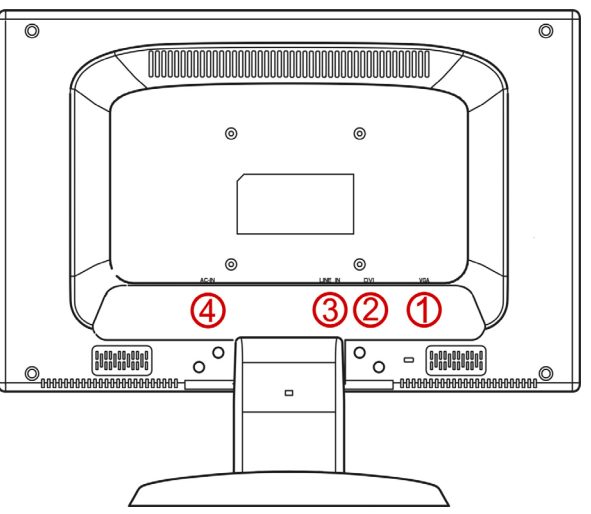

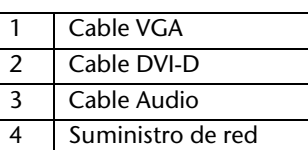

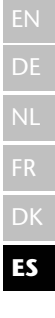

#### **Fig.: Parte trasera pantalla**

- Asegúrese de que el monitor TFT no está aún conectado a la corriente (que el cable de corriente no está enchufado) y que ni el monitor ni el ordenador estén encendidos.
- Prepare su ordenador para el monitor si fuera necesario (véase la página anterior) con la configuración correcta para su monitor.

#### n **Conexión del cable de señal**

• Conecte el cable de señal del monitor dentro del zócalo VGA que coincida en el ordenador y en el monitor. Si el PC dispone de una salida DVI, puede conectar el monitor al enchufe DVI.

#### **Recomendación**

Si el PC tuviera varias entradas disponibles (z.B. VGA y DVI), conecte siempre solamente un cable de datos para evitar los problemas con la clasificación de la señal.

# o **Conexión del cable de audio (optional)**

• Conecte el cable de audio en el ordenador y en el monitor TFT.

#### p **Conexión del cable de suministro de red**

- Ahora conecte la toma de corriente del monitor, utilizando el cable de corriente suministrado, en una toma de corriente convenientemente configurada. La toma de corriente debería estar situada cerca del monitor y debe ser de fácil acceso. (mismo tipo de corriente).
- El monitor cuenta con un interruptor con el que puede encenderlo y apagarlo. Si el contador se mantiene a **0**, significa que no hay paso de corriente. Ponga en primer lugar el interruptor en **I** y encienda a continuación la pantalla con el interruptor de encendido y apagado.
- Encienda el ordenador.

# **Elementos de Contro**

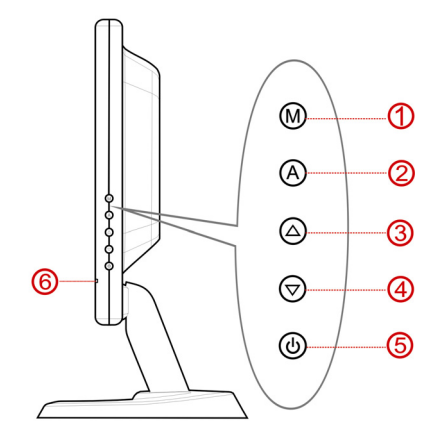

 **Fig.: Elementos de Control** 

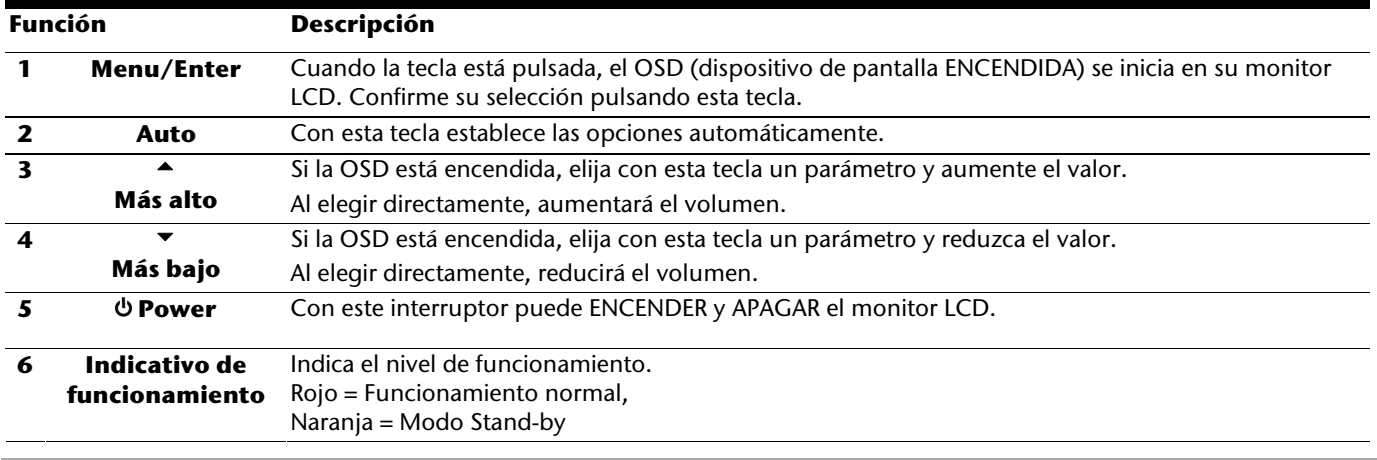

# **Errores y causas posibles**

#### **No aparece nada en el monitor:**

- Suministro de energía eléctrica: el cable de alimentación tiene que estar fijamente colocado en la hembrilla y el interruptor tiene que estar encendido.
- Fuente de la señal: asegúrese que la fuente de señal (su ordenador, ..) esté encendida y que el cable de conexión esté fijamente colocado en las hembrillas.
- La frecuencia de refresco de la imagen. El monitor TFT debe soportar la frecuencia de refresco de imagen actual.
- Modo Energy Star. Pulse cualquier tecla o mueva el ratón para desactivar el modo.
- Protector de pantalla: Si el protector de pantalla estuviera arrancado pulse una tecla o mueva el ratón.
- Pines del conector de señal. Si los pines están doblados o dañados, póngase en contacto con el servicio al cliente.
- Ajuste correctamente los valores soportados por su monitor.

#### **La imagen es inestable o se desplaza:**

- Pines del conector de señal. Si los pines están doblados o dañados, póngase en contacto con el servicio al cliente.
- Tarjeta de vídeo. ¿Son correctos todos los parámetros?
- Cable de la señal: el cable de conexión tiene que estar fijamente colocado en las hembrillas.
- Frecuencia de refresco de imagen. Elija valores válidos para su sistema.
- Nivel de salida de vídeo: el nivel de salida de vídeo del ordenador tiene que ser compatible con los datos técnicos del monitor.
- Retire los dispositivos que produzcan interferencias (teléfonos inalámbricos, altavoces, etc.) que se encuentren cerca del monitor.
- Evite la utilización de cables alargaderas de señal.

#### **Los caracteres aparecen demasiado oscuros, la imagen es demasiado pequeña o demasiado grande, no está centrada etc.:**

• Ajuste los parámetros correspondientes.

# EN NL FR DK **ES**

# **Eliminación**

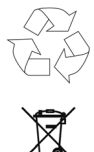

#### **Embalaje**

Los materiales y accesorios de embalaje son reciclables y deben ser depositados en un contenedor para reciclaje cuando ya no sean necesarios.

#### **Aparato**

No tire bajo ningún concepto el aparato al final de su vida útil a la basura doméstica normal. Infórmese sobre las posibilidades de las que dispone para eliminarlo de forma respetuosa con el medio ambiente.